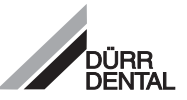

# Руководство по эксплуатации и монтажу **VistaCam Digital**

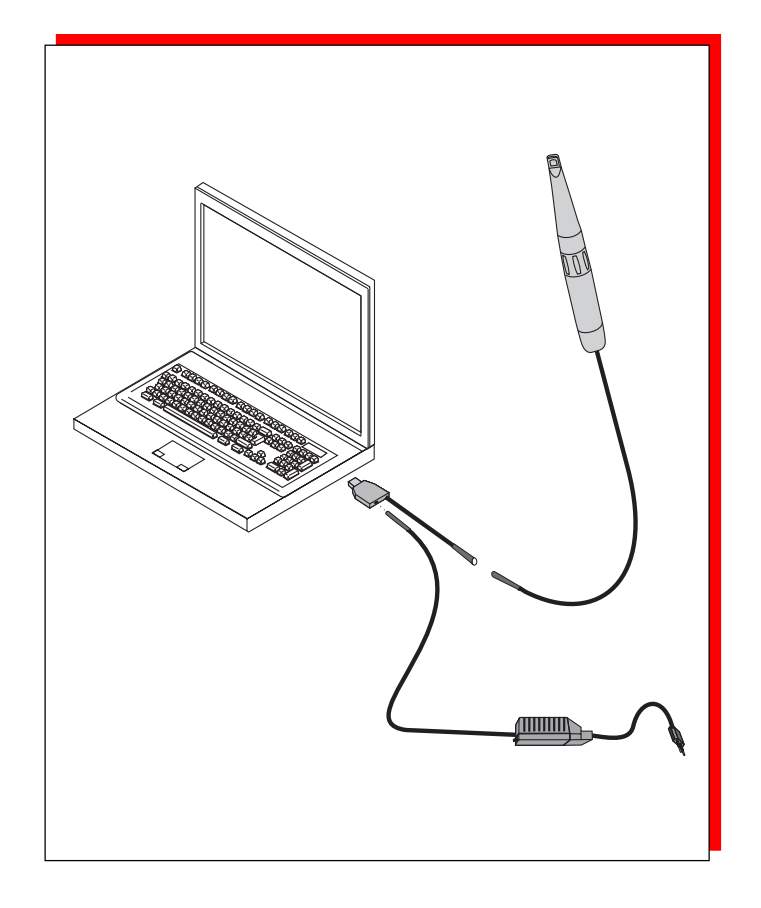

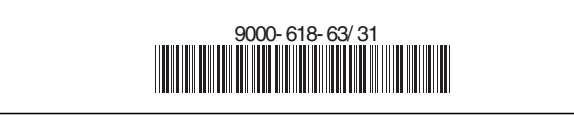

 $c \in$ 

2006/05

# Содержание

# $\overline{\overline{\Omega}}$

# Важная информация

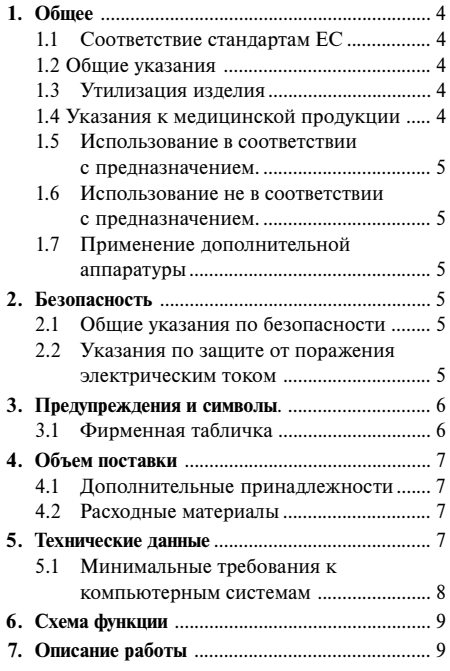

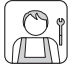

## Монтаж

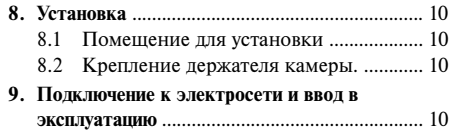

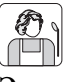

### Эксплуатация

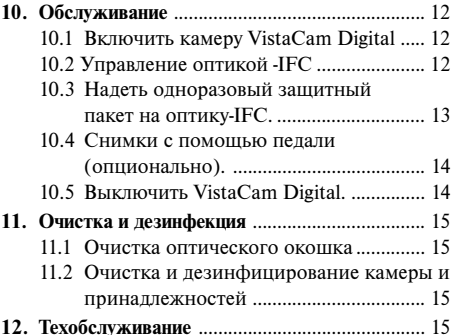

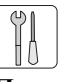

# Поиск неисправностей

13. Советы пользователю и технику ..................... 16

<span id="page-3-0"></span>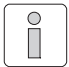

# Важная информания

# 1. Obmee

### 1.1 Соответствие станлартам ЕС

Результаты контроля настоящего изделия согласно директивы 93/42/ Европейского Экономического Сообщества подтверждают его полное

соответствие главным требованиям эого документа..

## 1.2 Общие указания

- Руководство по эксплуатации и монтажу является составной частью излелия. Его необхолимо хранить в лоступном лля пользователя месте. Для правильного ухода и пользования аппаратом необходимо точно соблюдать данную инструкцию. Новых сотрудников необходимо инструктировать. Руководство по эксплуатации и монтажу должно надлежащим образом передаваться другому пользователю
- Безопасность для пользователей и бесперебойная эксплуатация излелия обеспечиваются только при применении оригинальных запасных частей. Кроме того разрешается использовать принадлежности указанные в руководстве по эксплуатации монтажу или поставляемые фирмой Dürr Dental. В случае использования неоригинальных запасных частей фирма Dürr Dental не гарантирует надежную и безотказную работу изделия. Гарантия не предоставляется в случае повреждения. которое возникло в результате применения неоригинальных запасных частей или расходного
- $\bullet$  Dirr Dental Hecer otretctrehHocth 38 безопасность, належность и безотказную работу изделия только в том случае, если монтаж, переустановка, изменения, дополнения и ремонт были проведены фирмой Dürr Dental или авторизированными специалистами фирмой Dürr Dental а также если изделие эксплуатируется в соответствии с инструкцией по его эксплуатации и монтажу.
- Руковолство по зксплуатании и инструкния по монтажу соответствует типу и модели изделия и с техническими станлартами лействующими на момент выпуска изделия. Все указанные злесь схемы, операции, наименования, программные обеспечения изделия зашишены авторскими правами.
- Перевол руковолства по эксплуатании и инструкции по монтажу был сделан на высшем уровне знаний. Фирма Dürr Dental не несет ответственность за ошибки лопушенные в переволе. Основопологающей версией является приложенное руководство по эксплуатации и инструкции по монтажу на неменком языке.
- Перепечатка технической документации, в том числе частичная разрешается только при наличии письменного разрешения фирмы Dürr Dental.
- Оригинальную упаковку следует сохранять на случай возможного возврата изделия производителю. Хранить упаковку в недоступном для детей месте. Только оригинальная упаковка гарантирует оптимальную зашиту изделия во время транспортировки. В случае необходимого возврата изделия в течение гарантийного срока, фирма Dürr Dental не несет ответственность за повреждения при транспортировке, в результате его неправильной упаковки

### 1.3 Утилизация изделия

• Встроенная электронная плата и ее компоненты подлежат утилизации как электрический лом. Остальные монтажные части могут быть утилизованы соответственно местным правилам.

### 1.4 Указания к медицинской продукции

• Настоящее медико-техническое изделие может быть использовано только линами. которые в соответствии с их обучением, знаниями гарантируют правильное пользование.

## <span id="page-4-0"></span>1.5 Использование в соответствии с предназначением.

Камера VistaCam Digital предназначена исключительно лля интра - и экстраоральных снимков в стоматологических кабинетах и клиниках.

### 1.6 Использование не в соответствии с прелназначением.

Какое либо иное использование является использованием не в соответствии с предназначением. За возникшие в результате такого использования повреждения, производитель ответственность не несет. Все риски в ланном случае несет только пользователь.

### 1.7 Применение дополнительной аппаратуры

К излелию разрешается полключать только ту дополнительную аппаратуру (компьютеры, мониторы, принтеры), которые соответствуют норме IEC 60950-1 (EN 60950-1).

Персональный компьютер должен находиться вне зоны обследования паниента (1.5 м от зоны обслелования). При отсутствии такой возможности, компьютер должен имет конфигурацию по IEC 60601-1-1 (EN 60601-1-1).

# 2. Безопасность

T

### 2.1 Общие указания по безопасности

Изделие было разработано и сконструировано фирмой Dürr Dental таким образом, что при правильном обращении по назначению практически исключаласьмозжожность причинения ушерба. Однако в целях исключения остаточного риска мы хотим обратить Ваше внимание на следующие меры безопасности.

• При эксплуатации излелия следует соблюдать существующие законы и инструкии лействующие в месте нахождения изделия! Не допускается переделывать или вилоизменять излелие. Фирма Dürr Dental не несет ответственность за переделанные или видоизмененные изделия. В интересах належной эксплуатации и применения излелия пользователь отвечает за соблюдение соответствующих правил.

- Перед каждым применением подьзователь должен убедиться в эксплуатационной належности и рабочем состоянии аппарата.
- Пользователь должен быть знаком с руковолством по эксплуатании аппарата.
- Изделие не предназначено для эксплуатации во взрыво- и пожароопасных помещениях. Взрывоопасная срела может возникнуть при применении гвоспламеняемых анестетиков. средств для очистки или дезинфицирования кожи, а также кислорода.

## 2.2 Указания по защите от поражения электрическим током

- Подключайте изделие только к установленной в соответствии с правилами розетке с зашитным контактом.
- Нельзя использовать удлинители. При их использовании может быть превышена допустимая норма заземления.
- Перед подключением необходимо проверить соответствие напряжения и частоты сети излелия с показателем сети электроснабжения.
- Перед вводом в эксплуатацию следует проверить излелие и проволку на наличие повреждений. Поврежденные электропроводки и штекерные разьемы немедленно произвести их замену.
- Не касайтесь руками одновременно пациента и открытых соединений штекерного разъема излелия.
- Для работы аппарата следует соблюдать соответствующие правила по безопасности в обращении с электричеством.

# <span id="page-5-0"></span>3. Предупреждения и символы.

В руководстве по эксплуатации и инструкции по монтажу используются следующие предупреждения и символы для особо важных свелений:

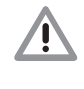

Сведения, распоряжения и запреты в целях предотвращения возможного физического или большого имущественного ущерба.

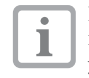

Важные сведения по экономичному использованию аизделия и прочие указания.

#### Символы на оптике камеры VistaCam

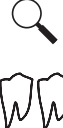

макросъемка

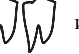

интраоральная съемка

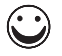

экстраоральная съемка

### 3.1 Фирменная табличка

Фирменная табличка находится на боковой стороне USB-штекера.

Следующие наименования изображены на фирменой табличке:

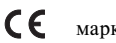

маркировка СЕ

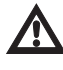

Соблюдать сопровождающую документацию.

- **REF** каталожный номер
- **SN** Серийный номер

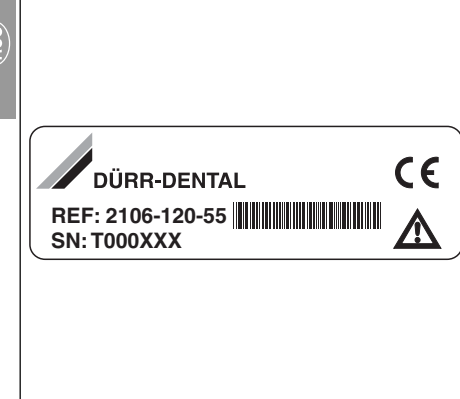

# <span id="page-6-0"></span>4 Объем постявки

Руководство по эксплуатации

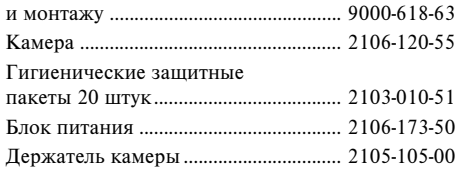

### 4.1 Дополнительные принадлежности

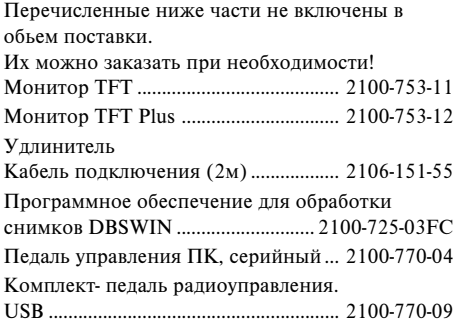

### 4.2 Расхолные материалы

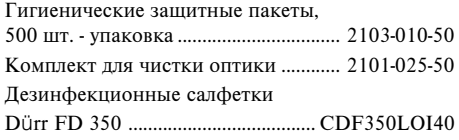

# 5. Технические ланные

#### Номинальные параметры электросети

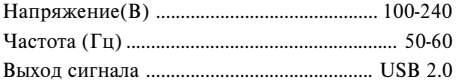

#### Габариты и вес (камера)

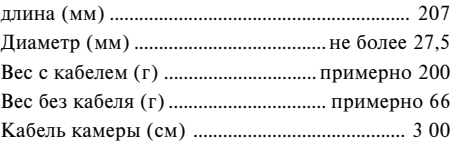

#### Полсветка

6 светодиодов с фокусирующей свет линзой

#### Характеристики системы

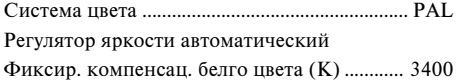

#### Температурный диапазон

При эксплуатации (°С) от .................... +10 до +40 При хранении и транспортировке (°С) от -15 до  $+60$ 

#### Относительная влажность воздуха

При эксплуатации (%) ....................... 20 - макс. 75 При хранении и транспортировке (%) .. макс. 90

#### Атмосферное воздуха

При хранении и транспортировке (гПа) .. от 700 до 1060

#### Электроника камеры

Датчик изображения 1/4" Color Interline Transfer **CCD**  $K$ ол-во точек изображения РАI. 470000 Эффективные точки изображения (РС) YUV ......... 720 горизонтально х 576 вертикально

#### Степень защиты

 $IP20$ 

#### Класс зашиты

II, изделие для использования, тип BF

# <span id="page-7-0"></span>5.1 Минимальные требования к компьютерным системам

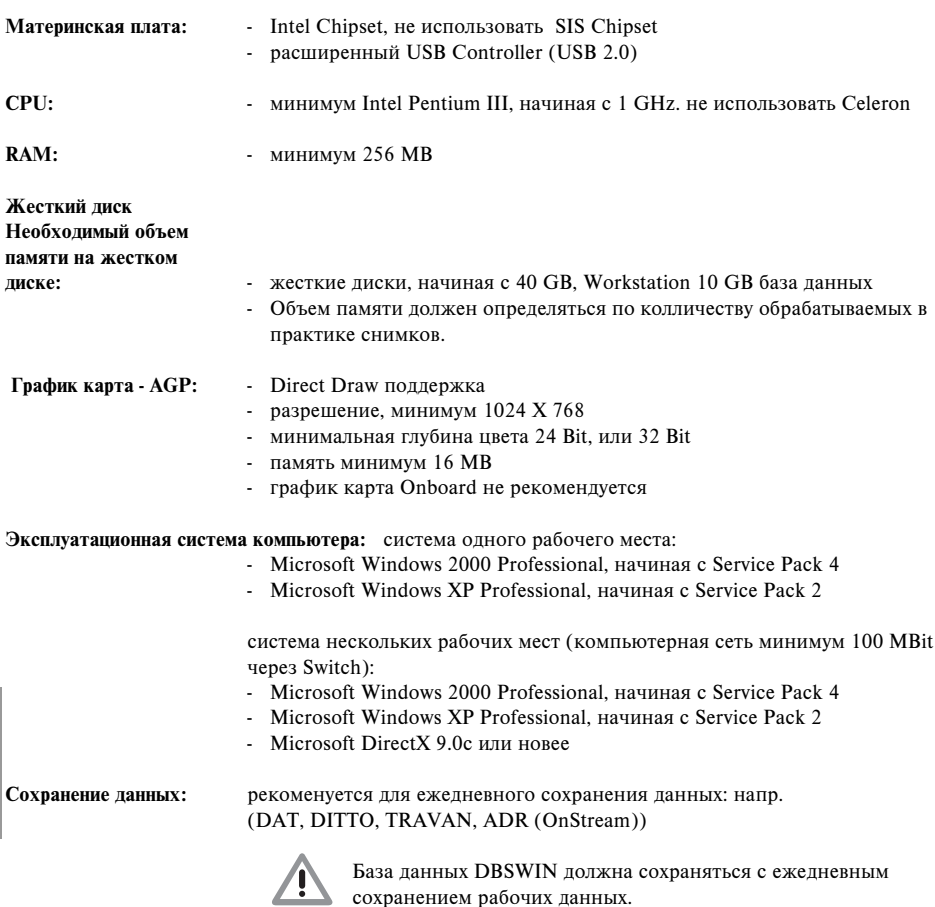

 $\left(\frac{2}{3}\right)$ 

# <span id="page-8-0"></span>6. Схема функции

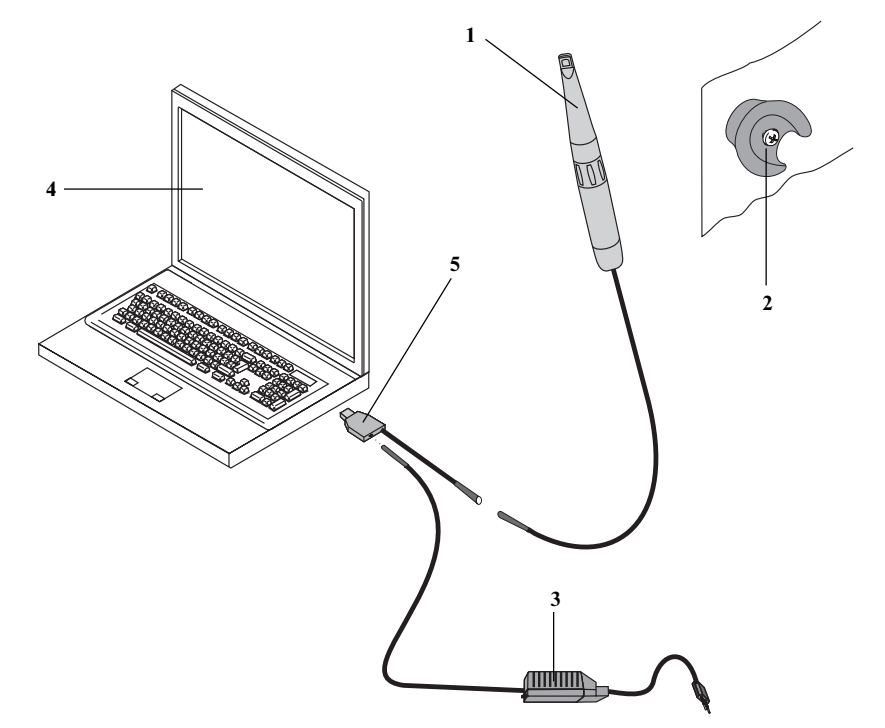

# 7. Описание работы

VistaCam Digital состоит из камеры (1) с оптикой-IFC (Iris Focus Control), кабеля-USB, блока питания и держателя камеры.

Камера подключена к компьютеру через штекер-USB (5) и снабжается электрическим током от блока питания (3). Камера включается автоматически при вынимании из держателя (2).

В камере (1) интегрированы 6 белых светодиодов обеспечивающих достаточную подсветку. Оптикой-IFC возможно получение как макросъемок, так и интраоральных и экстраоральных съемок. В макро и интраоральной области оптика-IFC имеет большую глубину резкости. В экстраоральной области оптика IFC светочувствительна.

Изображение воспроизводится оптикой-IFC и дигитализируется электроникой находящейся в камере. После чего данные изображения передаются в компьютер через USB 2.0.

- (1) камера
- (2) держатель камеры
- (3) блок питания
- (4) персональный компьютер
- (5) штекер-USB

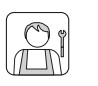

# 8. Установка

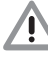

Предназначенная для блока питания розетка должна находиться в хорошо доступном месте.

Не устанавливайте VistaCam Digital вблизи от раковинам и плевательницы. Нельзя лопускать попалания брызг в камеру и в электрические подключения.

### 8.1 Помещение для установки

Комнатная температура зимой не должна быть ниже + 10 °С, а летом не превышать + 40 °С.

# 8.2 Крепление держателя камеры.

Держатель камеры (2) может быть закреплен к любому месту вблизи к камере VistaCam Digital (длина кабеля-USB 3 м). Используйте монтажный комплект, каталожный номер: 2105-105-00

# 9. Подключение к электросети и ввод в эксплуатацию

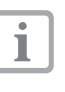

См. пункт 1.7. Применение лополнительной аппаратуры и пункт 5.1. Минимальные требования к компьютерным системам.

Не включайте камеру сразу после его доставки. Камера должна вначале пройти акклиматизацию, так как образовавшийся на камере конденсат может повредить электронику. При первых же признаках небезопасной работы камеры выключить ее! Камера может эксплуатироваться только в исправном и безопасном состоянии.

<span id="page-9-0"></span>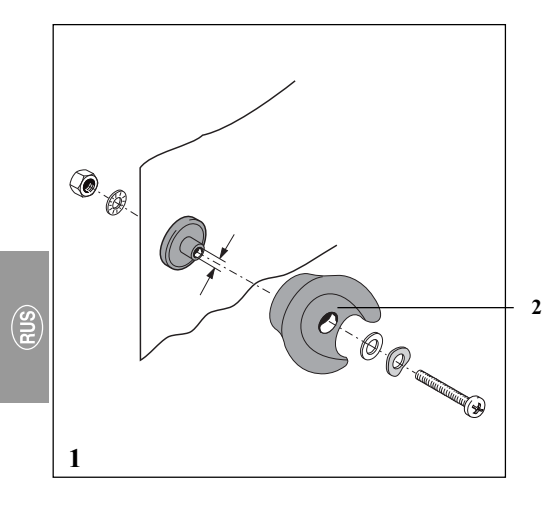

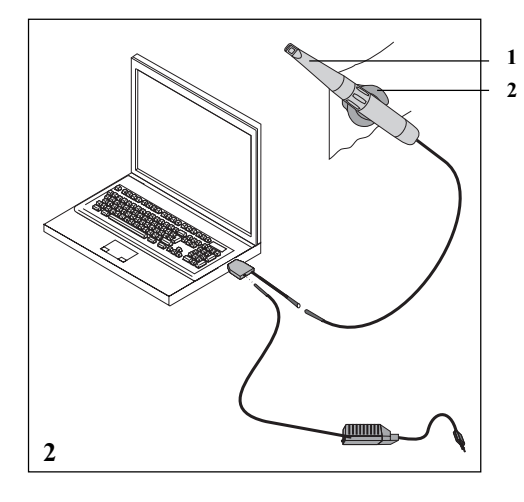

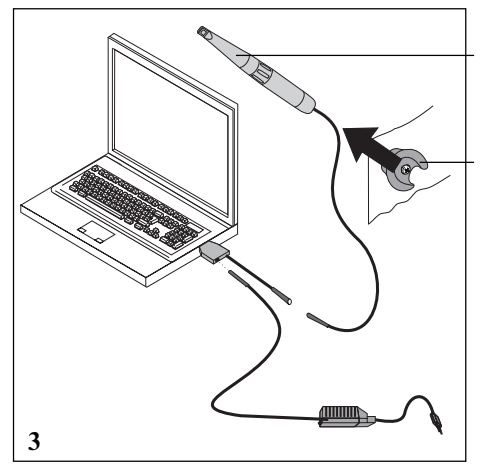

• Вставить камеру (1) в держатель (2).

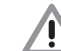

### Установить держатель так, чтобы не допустить падения камеры.

- Включить компьютер и вставить драйвер-диск в дисковод-CD/DVD.
- Активировать файл "VCDsetup.exe" и инсталлировать драйвер по инструкциям Setup-Меню.

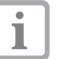

- Смотрите также приложенную инструкцию по инсталляции "Инсталляция драйвера и конфигурация камеры VistaCam Digital" каталож. номер: 9000-618-65/01
- Перезагрузить компьютер и инсталлировать программное обеспечение напр. DBSWIN.

#### Пример: прграммное обеспечение DBSWIN

- Запустить DBSWIN и выбрать пациента.
- Вынуть камеру (1) из держателя (2).

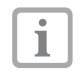

 $\mathbf{1}$ 

 $\overline{\mathcal{L}}$ 

Сразу после этого магнит или герконовый переключатель включит камеру.

- Выбрать видео-модуль.
- На экране устройста появится "живая" картина.

#### Проверка по IEC 60601-1

После ввода в эксплуатацию камеры VistaCam необходимо провести проверки по IEC 60601-1 и задокументировать, напр. ток утечки через паниента и.т.л.

<span id="page-11-0"></span>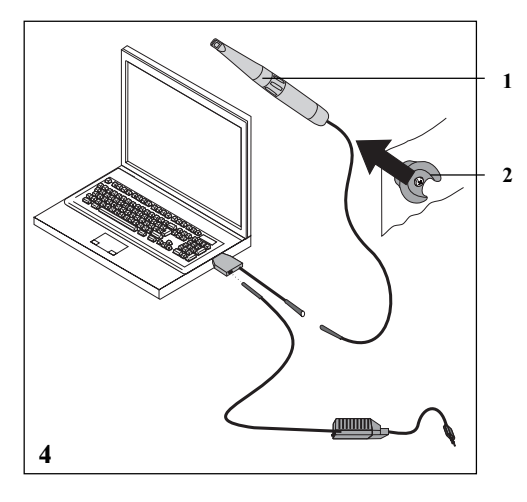

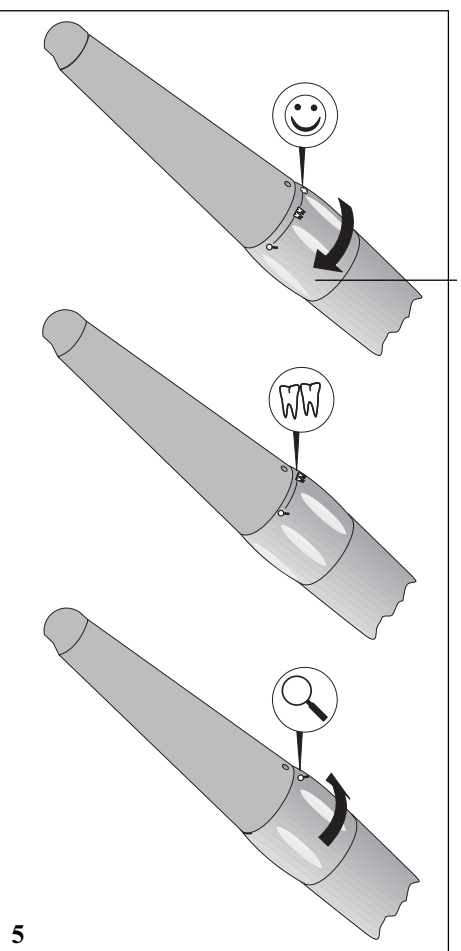

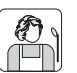

# Эксплуатация

# 10. Обслуживание

С камерой (1) следует всегда обращаться осторожно. Не допускать ее падения на пол. Царапины или загрязнения на оптическом окошке приведут к значительному снижают качества полчаемого изображения.

Перед использованием камеры VistaCam Digital ее необходимо продезинфицировать методом протирания. См. пункт 11. Очистка и дезинфекция

# 10.1 Включить камеру VistaCam Digital

После извлечения камеры (1) из держателя (2) она автоматически включается. Светодиоды камеры загораются.

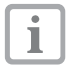

48

Камера VistaCam Digital автоматически выключается через 10 минут непрерывной работы. Она может быть вновь активирована через Live/Freeze в программном обеспечении.

# 10.2 Управление оптикой - IFC

Для настройки фркуса оптики IFC-вращайте поворотное кольцо (48) на камере.

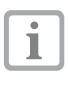

Благодаря большой глубине резкости камеры VistaCam Digital нет необходимости в дополнительном фокусировке во рту пациента.

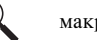

макросъемка

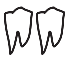

интраоральная

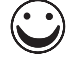

экстраоральная съемка

<span id="page-12-0"></span>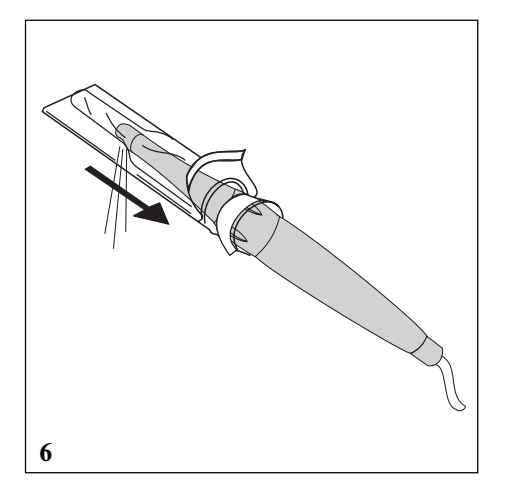

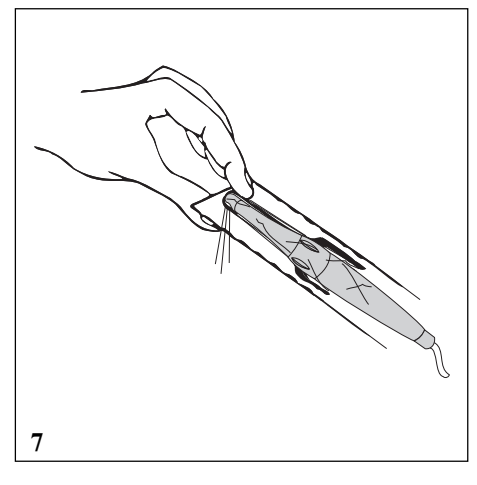

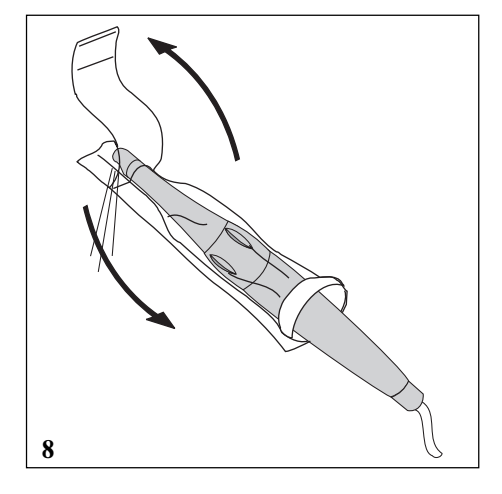

# 10.3 Надеть одноразовый защитный пакет на оптику-IFC.

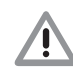

Для обеспечения надлежащей гигиены при использовании камеры VistaCam Digital для интраоральной съемки обязательно надевайте одноразовые защитные пакеты. После съемки осторожно снимите защитный пакет и утилизируйте его.

- Возьмите камеру так, чтобы ее оптическое окошко было направлено вниз.
- Приподнять белый край одноразового пакета и осторожно ввести оптику-IFC.

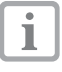

Надеть одноразовый защитный пакет так, чтобы его целофановая сторона была направлена вверх.

- Когда головка оптики будет введена в пакет до упора, подтяните его на 2-3 мм вплотную к головке.
- Осторожно прижмите кончиками пальцев пакет к оптическому окошку, чтобы удалить между ними пузырьки воздуха.

- Взять белый край одноразового защитного пакета и снять целофановую сторону в направлении оптики-IFC.
- Снять нижнюю бумажную сторону, в направлении от оптики-IFC к камере.

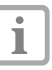

Для достижения лучшего качества экстраорального

изображения, рекомендуется работать без одноразового защитного пакета.

<span id="page-13-0"></span>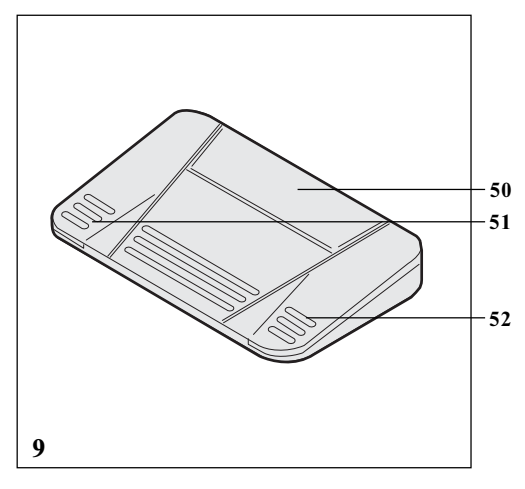

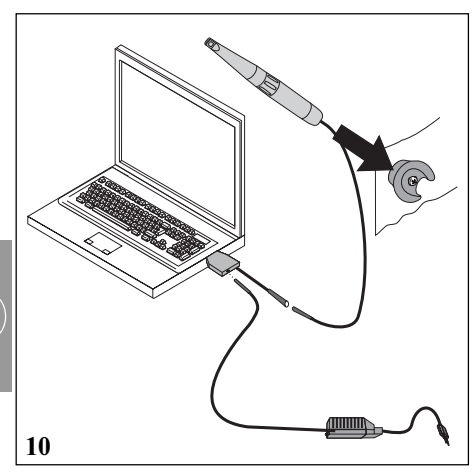

## 10.4 Снимки с помошью педали (опционально).

Т

Нажатием на педаль, можно "замораживать" изображения на экране

(получать стоп-кадр) записывать их в память или стирать.

#### напр. программное обспечение DBSWIN

- (50) Активирование и выбор изображения
- (51) Переключение между стоп-кадром (Freeze) и "живым" изображением.
- (52) Сохранить в память.

# 10.5 Выключить VistaCam Digital.

• После съемки осторожно снять защитный пакет и утилизировать его.

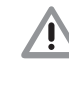

После использования камеру VistaCam Digital продезинфицировать методом протирания. Смотрите пункт 11. Очистка и дезинфекция.

• Вставить камеру в держатель.

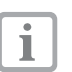

Камера выключается магнитом и герконовым выключателем.

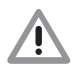

Не кладите камеру на лоток установки (опасность падения на пол) или между стоматологическими инструментами (острые металические предметы могут повредить оптику.

 $\left(\frac{2}{5}\right)$ 

<span id="page-14-0"></span>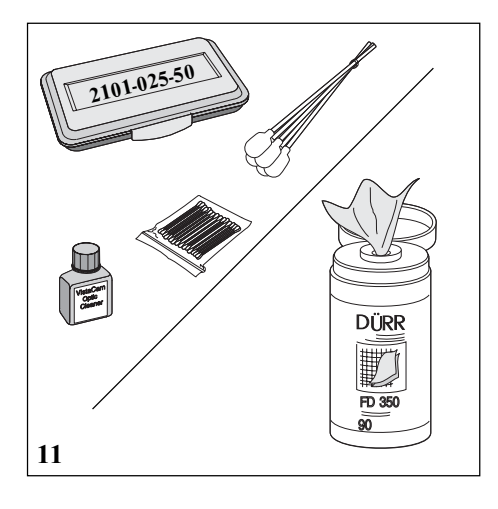

# 11. Очистка и дезинфекция

#### 11.1 Очистка оптического оконцка

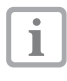

Мы рекомендуем применять комплект лля очистки оптики - VistaCam. каталожный еомер. 2101-025-50.

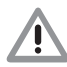

#### Не рекоменлуется использовать лля очистки оптического окошка дезинфицирующие салфетки или жилкие дезинфицирующие препараты. Это может привести к загрязнению остаткам.

## 11.2 Очистка и дезинфицирование камеры и принадлежностей

• Камера и принадлежности могут быть очишены и дезинфицированы только разрешенными фирмой Dürr Dental дезинфицирующими салфетками, как напр. Dürr FD 350.

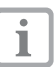

Во избежание повреждений поверхности камеры, запрещается использовать острые и абразивные очищающие средства. Камеру нельзя автоклавировать, а также очищать методом погружения или орошения. Это приведет к выходу из строя камеру.

# 12. Техобслуживание

Камера VistaCam Digital не требует технического обслуживания.

<span id="page-15-0"></span>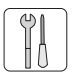

# 13. Советы пользователю и технику

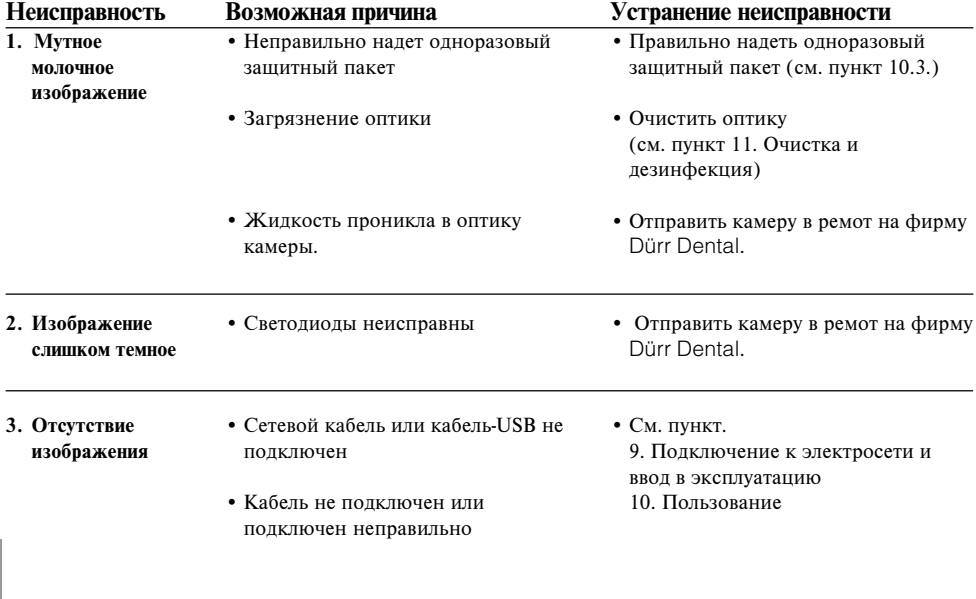